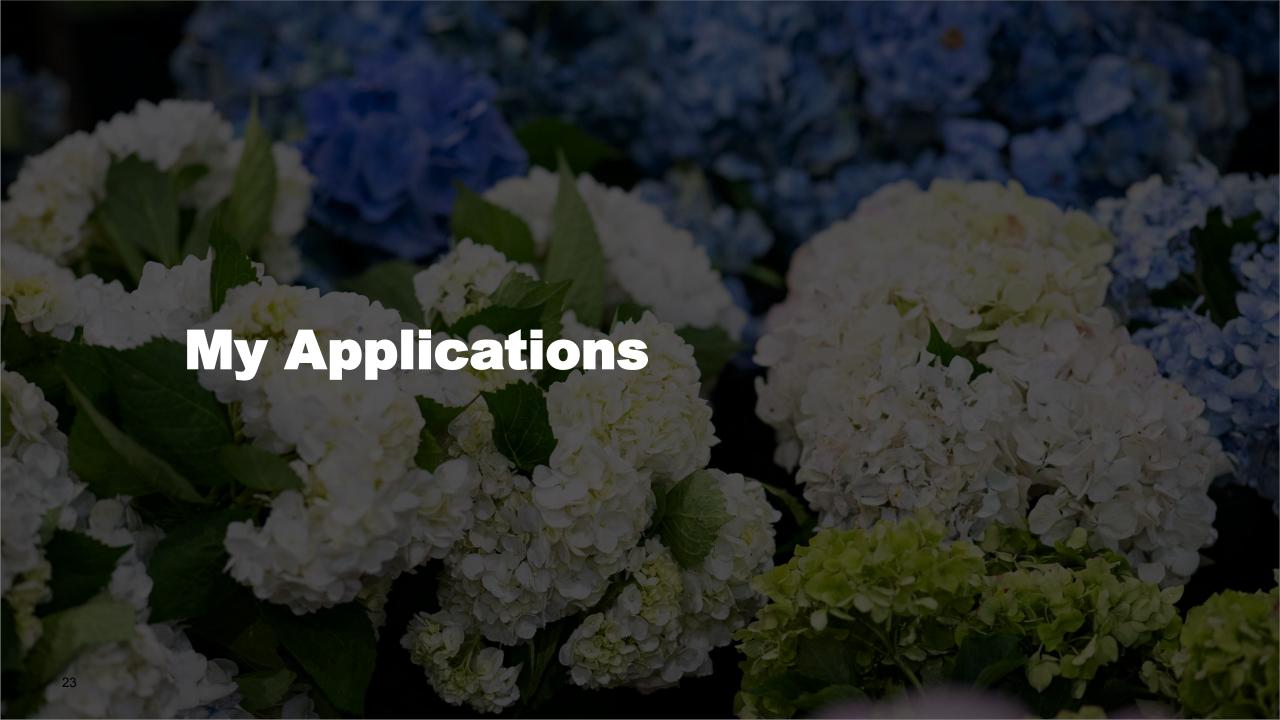

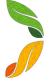

### **View Submitted Applications**

- 1. On the home page, click the **My Applications** tile
- On the left hand side, you will see a list of all the applications you have submitted through SML Hub. You can see:
  - a. Application Number
  - b. Type of Application
  - c. Status
  - d. Properties related to the application
  - e. Proposed Change Over Date If the application is approved, what date will the changes take place
  - f. Created Date When the application was created
- 3. To view more details about an application, click on the APP number link. The application will open and you will see all details of the application in read-only mode.

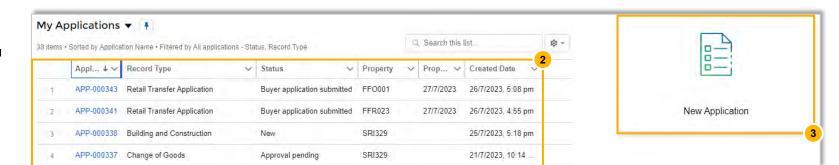

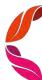

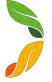

## **Submit a New Application**

- 1. On the home page, click the My Applications tile
- 2. Click New Application
- 3. Select the type of application. You can submit these types of applications:

| Application Type                       | Description of Application                                                                                                    |
|----------------------------------------|----------------------------------------------------------------------------------------------------|
| Transfer Application                   | Apply when one party wishes to transfer a property to another party. The application property types are Flower, Grower, Retail, Forklift, Truck Parking, Warehouse or Wholesale.                  |
| Take-Up Application                    | Apply when a Trader would like to trade at a vacant retail stand                                                                                                    |
| Surrender Application                  | Apply when a tenant wishes to surrender their property to Sydney Markets, typically stands in Retail, Grower and/or Flower markets                                                                |
| Sub-lease Application                  | Apply when a Warehouse lessee wishes to sub-let part or whole of their tenancy.                                                                                                    |
| Building & Construction<br>Application | Apply when a tenant wishes to build or modify their premises.                                                                                                    |
| Direct Debit Update                    | Apply to update your direct debit details                                                                                                    |
| Erect Signage Application              | Apply to change the signage on Wholesale and Warehouse premises. As part of a Wholesale or Warehouse Transfer Application, the new owner will also get an automatic application for Erect Signage |
| Business Structure Change Application  | Apply to notify Sydney Markets of any business structure changes including percentage transfers and change in company type, etc.                                                                  |
| Change of Goods<br>Application         | Apply to sell add or change goods sold on your retail stands                                                                                                    |

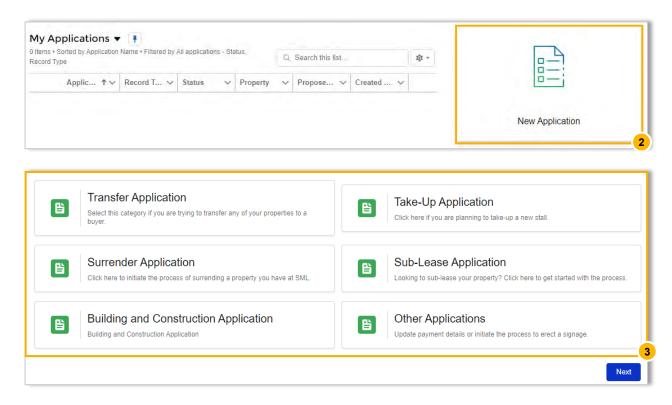

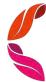

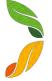

## **Submit a New Application**

- 4. Read the application guidelines to understand the application process, supporting documents and any fees involved. Click **Next**
- 5. Fill in the application. Depending on the application, you have will different sections to fill in

#### Most Common Sections:

- **a. Personal Details** Selection of Financial Account related to the account to populate your information
- **b.** Property Selection Select properties related to the application
- **c. Effective Date** Select date of when application becomes effective once approved. E.g. Date that property transfers, property surrenders, change of goods applies, sign is erected, etc.
- **d. Attachments** E.g. Photo ID, product photos, drawing plans This will be different according to the application type
- e. Consent Your acknowledgement that the details you provided are correct

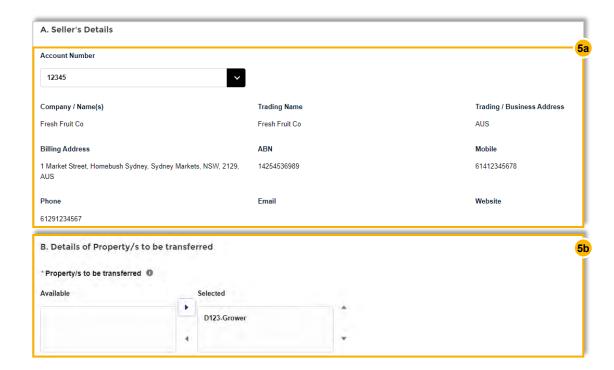

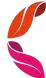

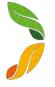

# **Submit a New Application**

#### Application specific sections:

| Application Type                      | Description of Application                                                                                                    |
|---------------------------------------|----------------------------------------------------------------------------------------------------|
| Transfer Application                  | Goods Sold – Selecting proposed Goods Sold for a Retail Transfer                                                                                                    |
|                                       | • Parties Executing Transfer – List each party that will execute and sign off the application. This can include the Tenant, Shareholders, Directors, Company secretary and Power of Attorney |
|                                       | Power of Attorney – List any parties that will act on your behalf on this application                                                                                                    |
|                                       | Direct Debit – For Take Up applications or buyers of a transfer, you will be asked to provide Direct Debit details for the properties                                                        |
|                                       | Consent to Transfer Shares – Provide your consent to transfer your shares to new buyer                                                                                                    |
| Take-Up Application                   | Goods Sold – Selecting proposed Goods Sold for stands                                                                                                    |
|                                       | Parties Executing Transfer – List each party that will execute and sign off the application. This can include the Tenant, Shareholders, Directors, Company secretary and Power of Attorney   |
|                                       | Power of Attorney – List any parties that will act on your behalf on this application                                                                                                    |
|                                       | Direct Debit – For Take Up applications or buyers of a transfer, you will be asked to provide Direct Debit details for the properties                                                        |
| Surrender Application                 | Parties Executing Transfer – List each party that will execute and sign off the application. This can include the Tenant, Shareholders, Directors, Company secretary and Power of Attorney   |
|                                       | Power of Attorney – List any parties that will act on your behalf on this application                                                                                                    |
| Sub-lease Application                 | Details of Sub-letter – Enter details regarding sub-letter's business type, hours, forklifts, truckets, staff, etc.                                                                          |
|                                       | • Parties Executing Transfer – List each party that will execute and sign off the application. This can include the Tenant, Shareholders, Directors, Company secretary and Power of Attorney |
| Building & Construction Application   | Proposed Work – Describe works proposed to be done at the premises                                                                                                    |
|                                       | Any assistance required - Help finding Certifier or Contractor to undergo works                                                                                                    |
| Direct Debit Update                   | Account Details - Provide details of your credit or bank account details                                                                                                    |
| Erect Signage Application             | Date – Date that sign will be erected                                                                                                    |
|                                       | Design of Sign – Attachments of drawings and                                                                                                    |
| Business Structure Change Application | Current Business Structure Declaration – Declare your business structure and details of parties within the business                                                                          |
|                                       | New Business Structure – Declare details of the parties within your business                                                                                                    |
| Change of Goods Application           | Goods Sold – Selecting proposed Goods Sold for a Retail Transfer                                                                                                    |

6. Upon submitting, the related Sydney Markets team will get notified and start processing your application. You can track the status of your application in the My Applications screen.

If you have experience any issues with applications, please contact the relevant Sydney Markets team for help.

Ensure all fields are filled before submitting, otherwise you will run into an error.

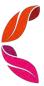